## **Anleitung zum Onlineshop:**

Der Video-Shop funktioniert ganz einfach:

Wähle das Video aus und lege es in den Warenkorb. Du kannst weiter einkaufen und/oder ggf. den Gutscheincode eingeben und den Warenkorb aktualisieren.

Stimmt alles? Dann - Weiter zur Kasse.

Falls Du noch kein Kundenkonto hast, fülle bitte die Eingabeseite mit Deinen persönlichen Daten aus und wähle die gewünschte Zahlungsweise. Du erhältst ein Mail für die Aktivierung Deines Kundenkontos. Bitte klicke auf den Aktivierungslink.

Du hast bereits ein Kundenkonto? Dann melde Dich mit Deinen Zugangsdaten an und setze den Einkauf fort. Du kannst zwischen folgenden Zahlungsmöglichkeit wählen: Sofort Banking, Paypal (hier benötigst Du ein Paypal-Account), Giropay - bitte beachte, dass nicht jede Bank Giropay unterstützt-, Kreditkarte und Apple Pay. Klicke dann den Button "Weiter."

Bitte kontrolliere Deine persönlichen Daten und Deinen Einkauf. Bei Korrekturwunsch wähle "Zurück" und ändere die Daten.

Alles Korrekt? Dann klicke die 3 Pflichtfelder (AGBs, Digitale Inhalte und Weitergabe des Downloads) an.

Mit "Zahlungspflichtig bestellen" kommst Du auf die Seite des Zahlungsanbieters. Nach erfolgreicher Transaktion wirst Du automatisch auf die Downloadseite geleitet.

Kopiere jetzt das mitgelieferte Passwort, klicke das Feld mit dem Download-Link an und füge das Passwort in das offene Feld ein. Und los geht's mit deinem Mattentraining.

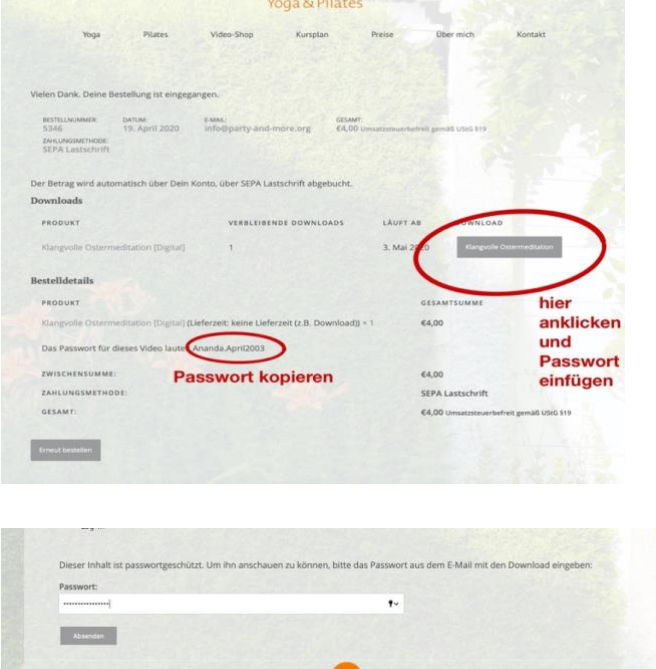

Falls Du später üben möchtest, kopiere das Passwort in dem Mail, welches Du parallel zum Bestellvorgang bekommen hast.

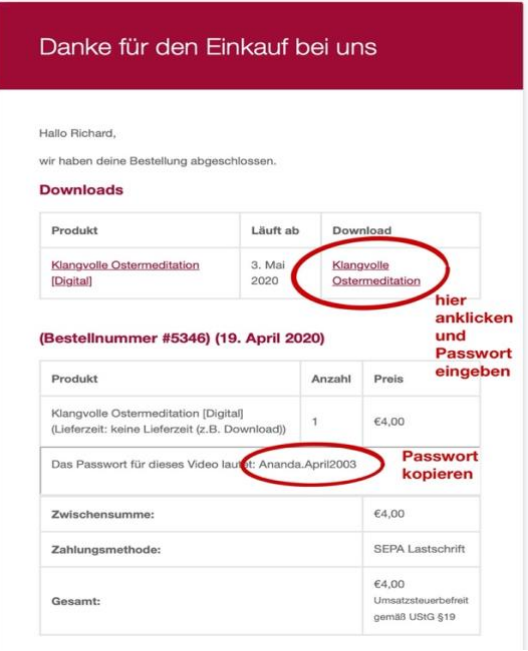

Anders als beim Präsenzunterricht, wo Du das einmalige Üben bezahlst, kannst Du unsere Videos als Lehrvideos nutzen: Bei Bedarf öfter abspielen, unterbrechen und/oder einzelne Übungen mehrmals wiederholen. Du kannst innerhalb der Gültigkeitsdauer von 24 h das Video bis zu 5 Mal aufrufen. Dies ist der eine Grund, weswegen wir kein Download zur Verfügung stellen. Der andere Grund ist: Die Datei in 4K-Qualität ist sehr groß, teilweise über 10 GB.

## **FAZIT**

Zum Aufrufen des Videos benötigst Du das Passwort, das im Mail "Danke für den Einkauf bei uns" mitgeliefert wurde, welches mit A … beginnt, nicht Dein Kundenpasswort.

Du kannst das Video innerhalb der Gültigkeitsdauer von 24 Stunden bis zu 5 Mal in Deinem Kundenkonto unter "Log-In" aufrufen.